# Video proyector LED – TS1

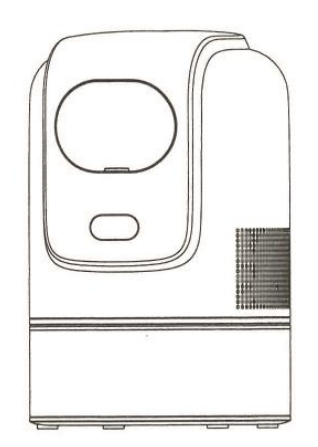

# Manual de usuario

## **Consideraciones importantes en materia de seguridad**

### **Atención:**

Gracias por adquirir este producto de nuestra serie de proyectores digitales. Lea detenidamente este "Manual del usuario" para utilizar correctamente este dispositivo. Guarde este manual en un lugar seguro para poder consultarlo cuando sea necesario después de leerlo. Por favor, lealo con mucha atención para entender toda la información que necesita saber para el correcto uso del proyector o en caso de problemas.

## **Importantes consideraciones de seguridad**

Las siguientes instrucciones de seguridad garantizan una larga vida útil del proyector y evitan incendios o descargas eléctricas. Asegúrese de leerlas detenidamente y de prestar atención a todas las advertencias siguientes.

- No instale el proyector en lugares con ventilación inadecuada.

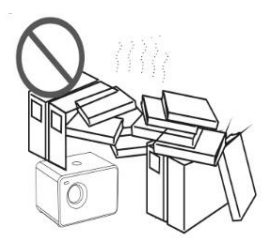

- No instale el proyector en lugares calurosos y húmedos.

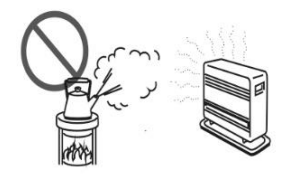

- No bloquee los orificios de ventilación (entrada o salida)

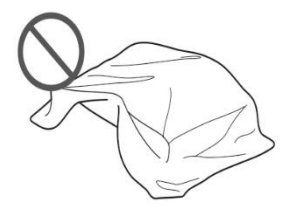

- No instale el proyector en lugares con polvo y humo.

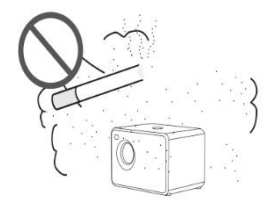

- No instale el proyector cerca de un transductor de temperatura y humo. Podría provocar un fallo del sensor.

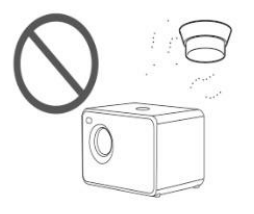

- No instale el proyector en lugares donde sople directamente el viento caliente o frío del aire acondicionado. De lo contrario, el proyector podría fallar debido a la condensación de humedad o al incremento de temperatura.

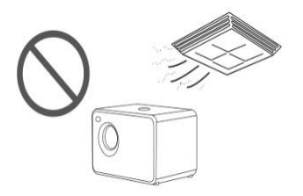

## **Consideraciones de seguridad importantes**

### **Instalación**

- Utilice el proyector en una habitación oscura para obtener los mejores resultados.

- Utilice el proyector con mucha precaución para evitar caídas o golpes, que podrían dañar los componentes internos.

### **Fuente de alimentación**

- Utilice el cable de alimentación con precaución para evitar doblarlo indebidamente. Un cable de alimentación dañado puede provocar una descarga eléctrica o un incendio.

- Desenchufe el cable de alimentación de la toma de corriente después de utilizar el proyector.

### **Limpieza**

- Desenchufe el cable de alimentación del proyector.

- Utilice un paño húmedo para limpiar la carcasa con regularidad. Puede utilizar detergente neutro para las manchas más fuertes. NO utilice NUNCA detergentes fuertes ni disolventes como alcohol o diluyentes.

- Utilice un cepillo de aire o papel especial de lentes para limpiar las lentes y tenga cuidado de no rayarlas ni desgastarlas.

- Limpie regularmente la abertura de ventilación con algún instrumento de limpieza tal como una brocha, un cepillo suave o aspirador. El proyector se sobrecalentará con el polvo bloqueado, causando el fallo. Por favor, utilice sólo instrumentos de limpieza tales como un cepillo suave. No utilice accesorios rígidos, como una herramienta de limpieza de hendiduras, para evitar dañar el proyector.

#### **Notas sobre incendios y descargas eléctricas**

- Asegúrese de que haya una ventilación adecuada y una salida despejada para evitar la acumulación de calor dentro del proyector.

- Evite que caigan objetos extraños dentro del proyector, como clips y trozos de papel, no intente recuperar ningún objeto de este tipo. No introduzca ningún objeto metálico, como un alambre de hierro o un destornillador, en el proyector. Asegúrese de desconectar inmediatamente la alimentación y solicite al personal de mantenimiento profesional cualificado que retire cualquier objeto que caiga dentro del proyector.

- No coloque ningún líquido sobre el proyector.

#### **Traslado**

- Utilice materiales de embalaje blandos y coloque la tapa del objetivo para protegerlo cuando traslade el proyector. Asimismo, no someta el proyector a fuertes vibraciones mecánicas.

#### **Advertencia de alta temperatura**

- Durante y después de la proyección, la temperatura cerca de la salida aumentará, por lo que tocarla puede causar quemaduras. No mire al objetivo, ya que podría sufrir lesiones oculares graves.

## **Listado de artículos**

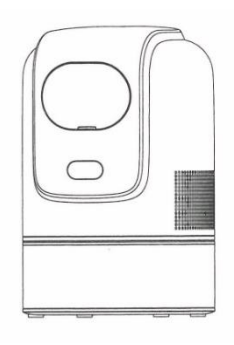

Proyector

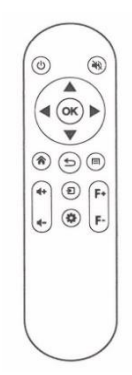

Mando a distancia

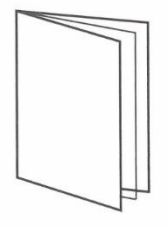

Manual de usuario

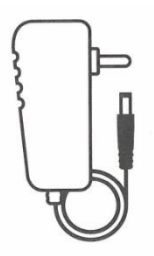

Fuente de alimentación

## **Mando a distancia**

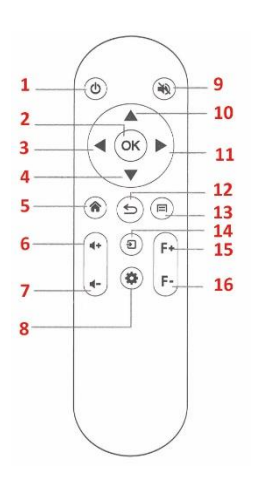

- 1. Botón encendido, 2. Intro, 3. Izquierda, 4. Abajo, 5. Home, 6. Volumen (+), 7. Volumen (-),
	- 8. Herramienta / ajuste, 9. Silencio, 10. Arriba, 11. Derecha, 12. Retorno, 13. Menú,
	- 14. Cambio de fuente de señal, 15. Antes de ajuste focal, 16. Después de ajuste focal.

## **Descripción del mando a distancia**

Menú: Para abrir el menú de aplicaciones o archivos

Volumen +/-: Subir/bajar el volumen

Intro: Elegir/Hacer clic en una opción

Teclas direccionales: Utilice los botones arriba o abajo para seleccionar elementos OSD, utilice el botón izquierdo y derecho para realizar ajustes.

Retorno: Volver al menú anterior o cerrar la ventana activa

Inicio: Volver a la página de inicio

Cambio de fuente de señal: Cambio de señales o apertura de discos extraíbles

Distancia focal anterior: Ajustar el enfoque del objetivo hacia delante

Después de la distancia focal: Ajustar el enfoque del objetivo hacia atrás

Herramienta: Abrir la función de configuración del producto

## **Detalles del producto**

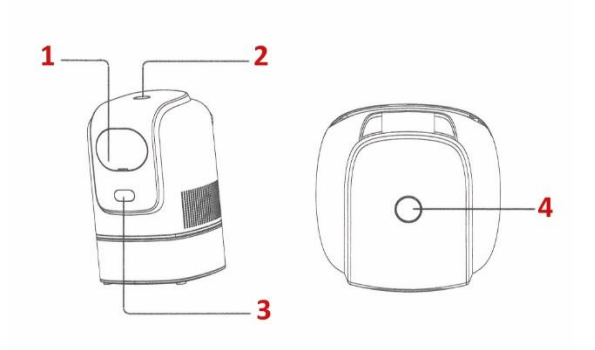

1. Tapa del lente, 2. Indicador, 3. Infrarojo, 4. Encendido

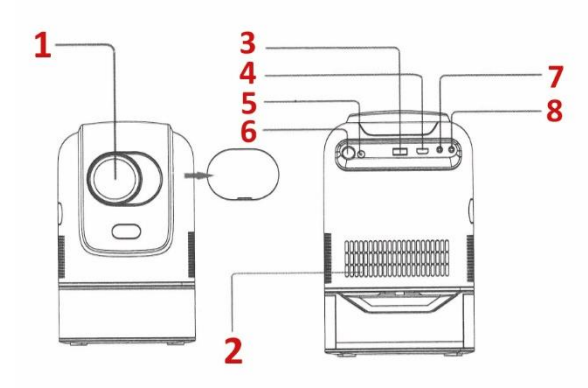

1. Lente, 2. Rejilla de ventilación, 3. USB, 4. HDMI, 5. Entrada de corriente, 6. USB, 7, Audio y video, 8. Entrada de audio de 3.5mm

## **INSTALACIÓN Y DEPURACIÓN**

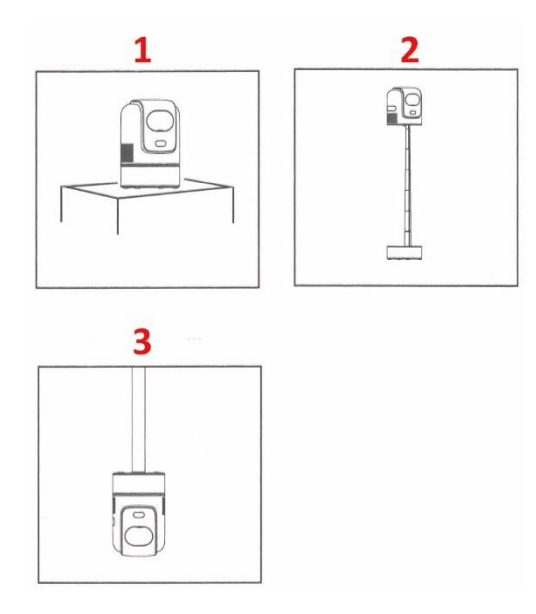

- 1. Colóquelo sobre la mesa
	- 2. Colóquelo en el suelo
	- 3. Instálelo en el techo

## **Enfoque:**

Cuando la imagen de proyección es borrosa (como se muestra en la figura de abajo), ajuste el botón de ajuste del enfoque en el mando a distancia para avanzar o retroceder y lograr resultados de imagen satisfactorios.

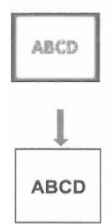

Si no se puede lograr una claridad satisfactoria mediante el ajuste, mueva la máquina hacia adelante y hacia atrás de forma adecuada.

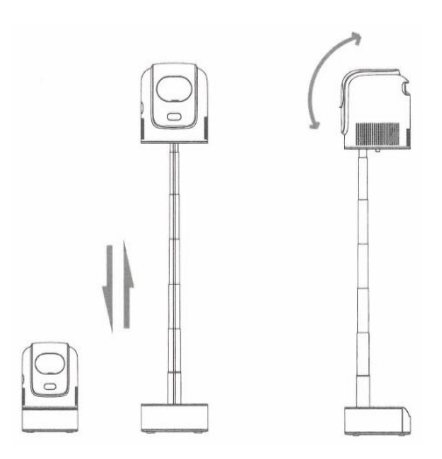

1. Altura ajustable, 2. Ángulo ajustable

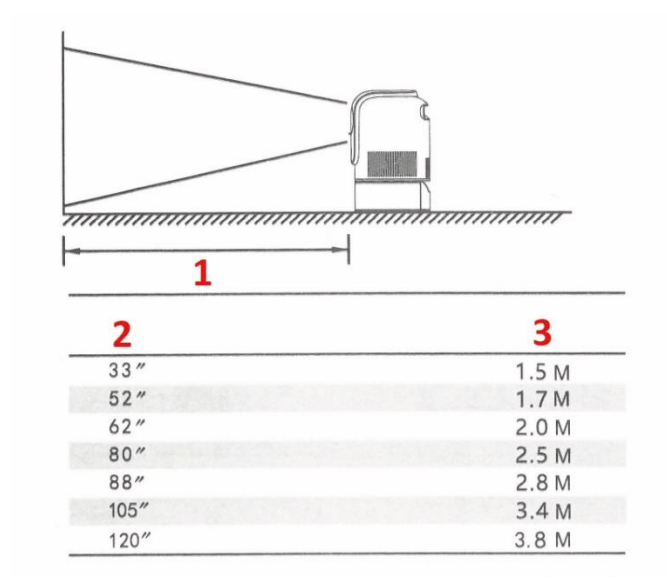

## **Distancia de proyección referencial**

1. Distancia de proyección, 2. Tamaño de proyección (pulgadas), 3. Distancia de proyección (metros)

## **Cómo apagar**

- 1. Pulse el botón ON/OFF del mando a distancia o el interruptor de encendido de la unidad.
- 2. Coloque la tapa del objetivo y guarde la unidad en un lugar seco y fresco.

## **Dirección de la señal**

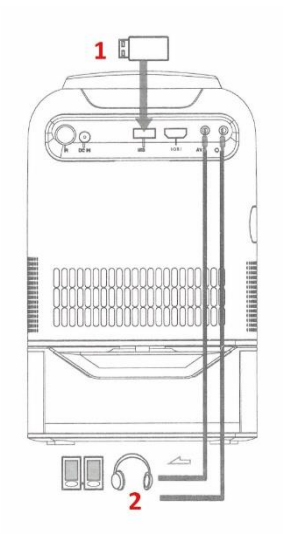

1. Memoria USB, 2. Altavoces

## **CONFIGURACIÓN DEL SOFTWARE**

### **1. Página de inicio**

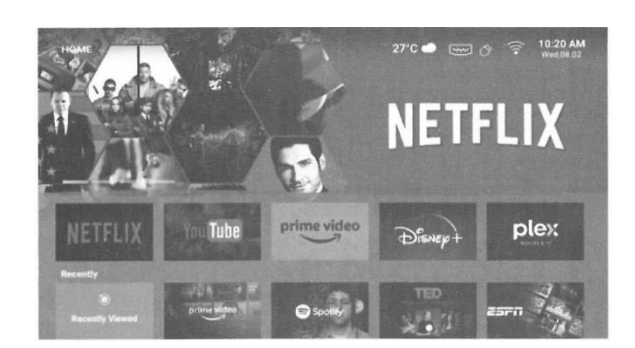

### **2. Configuración de la proyección**

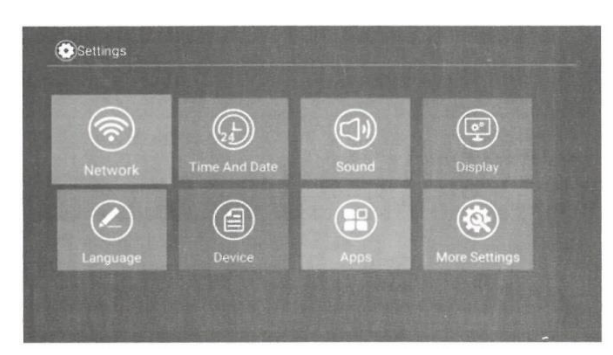

Notas: Con la actualización de la versión del sistema, habrá diferencias con las interfaces reales. Consulte las interfaces mostradas como referencia. Seleccione un punto de acceso e introduzca una contraseña para conectarse.

### **3. Ajustes Wi-Fi**

Seleccione un hotspot e ingrese una contraseña para conectarse.

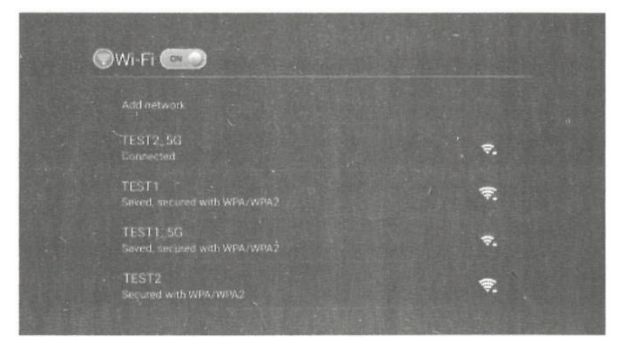

#### **4. Configuración Bluetooth**

Abra el Bluetooth y seleccione para emparejar correctamente.

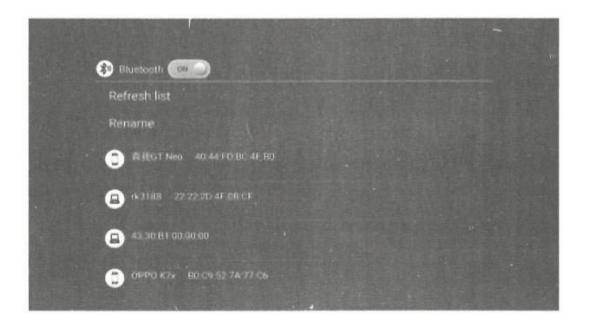

### **REPRODUCTOR MULTIMEDIA**

Puede reproducir vídeos, música o imágenes desde un dispositivo de almacenamiento de las siguientes maneras.

(1) Después de encender el proyector, inserte una unidad flash USB, el sistema detectará el dispositivo externo por sí mismo y aparecerá un mensaje emergente. Seleccione el tipo de archivo que desea reproducir y pulse el botón "OK" del mando a distancia para entrar.

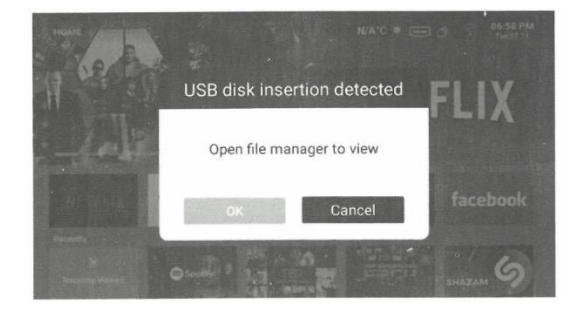

Debido a las frecuentes actualizaciones de software, la interfaz puede variar.

(2) Pulse el botón de entrada de señal del mando a distancia y seleccione dispositivo USB para encenderlo.

#### **MISMA PANTALLA**

Conecta el proyector y el teléfono a la misma red, luego abre la aplicación HAPPY Cast y sigue las indicaciones.

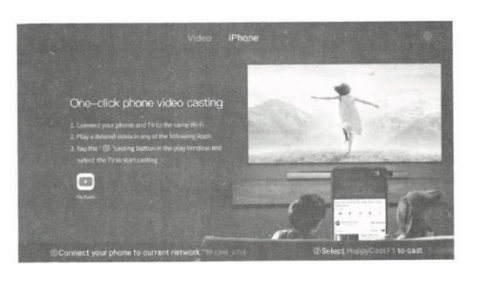

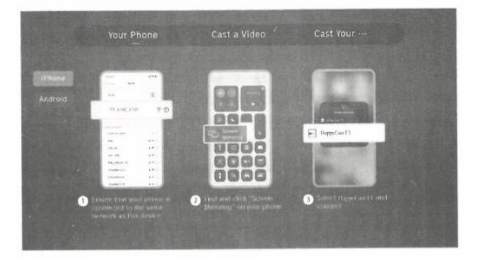

#### LIMPIEZA Y MANTENIMIENTO

Antes de proceder a la limpieza, asegúrese de haber desenchufado el cable de alimentación. No utilices insecticidas ni otros productos químicos volátiles en el proyector o la lente.

No utilice productos de goma o vinilo para tocar el proyector. Esto puede dañarlo o hacer que se despegue el revestimiento.

1. Limpie el proyector con un paño de algodón suave y seco, utilice un paño suave humedecido en detergente neutro diluido para limpiarlo y a continuación, con un paño seco. NO utilice diluyente, benceno u otros disolventes para evitar la degradación de la calidad o la descamación del revestimiento pulverizado. Cuando limpie la suciedad, puede insertar un cepillo en la parte delantera de la aspiradora, evite utilizar directamente la aspiradora sin conectores o la boquilla, evitar arañazos.

2. Limpieza del polvo del objetivo: Utilice el mismo método para limpiar un objetivo de cámara, utilice un secador de pelo profesional para la cámara o papel de limpieza para objetivos del cristal. Tenga mucho cuidado de no rayar el lente.

3. Limpieza de polvo en la entrada y salida de aire: El polvo en la entrada y salida de aire impide la ventilación, lo que aumentará la temperatura interna y causará fallos de funcionamiento.

Pautas de limpieza: limpiar al menos una vez cada 10.000 horas de uso. Apague el proyector, desconecte la alimentación. Limpie el exterior con un aspirador eléctrico e instale un adaptador de cabezal de cepillo en el aspirador. Tenga cuidado de no utilizar una aspiradora sin adaptador o cabezal de cepillado.